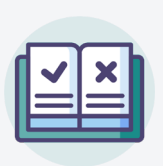

## **Informations aux candidats**

Vous allez passer le test de certification Pix. Voici des informations importantes.

## **Quels sont les préparatifs indispensables ?**

### **Impératif : au moins 5 compétences évaluées sur votre compte Pix**

Votre profil Pix doit comporter au moins 5 compétences au niveau 1 ou plus :

- à défaut, le test de certification ne se lancera pas.
- dans l'onglet Certification de votre profil Pix, le message ci-dessous apparait si votre profil Pix n'est pas certifiable.

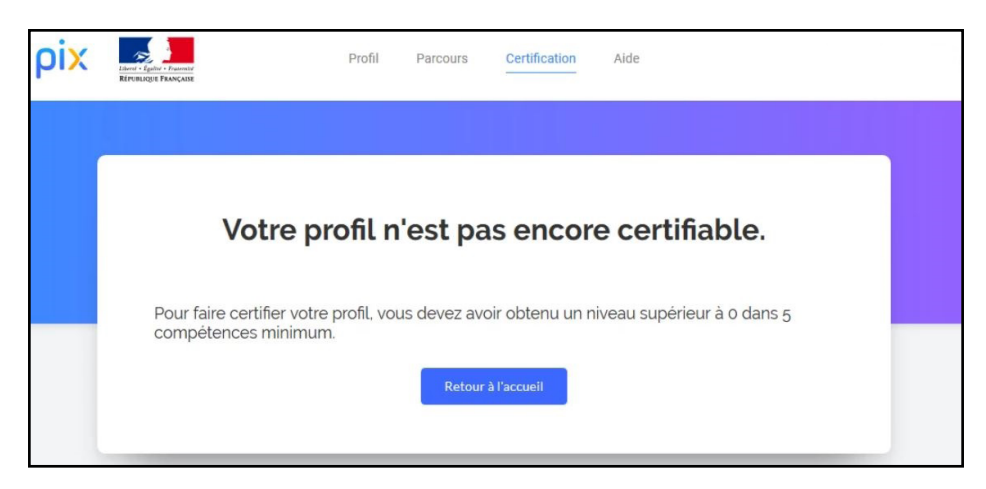

### **Attention :**

Si pour une raison ou une autre vous avez créé plus d'un compte Pix, veillez à vous connecter avec le bon compte le jour de la certification.

### **Important :**

- Vérifiez votre compte Pix **avant** votre session de certification.
- Rendez vous sur [support.pix.fr](https://support.pix.fr/fr/support/home) en cas de difficulté.

## **En quoi consiste le test de certification Pix ?**

### **Le test dure 2 heures au total :**

- 1h45 pour le test lui même.
- 15 minutes pour l'installation et la sortie.

### **Le test de certification est propre à chacun :**

- Il est défini à partir des niveaux que vous avez atteints.
	- vous ne serez pas évalué sur les compétences pour lesquelles vous n'avez pas déjà obtenu un niveau.
- Il a pour but de vérifier la "sincérité" de votre profil Pix actuel.
	- ne "sur-jouez" pas votre profil lors des tests préalables !
	- en effet, si vous échouez à plus de 50% des questions du test, vous ne serez pas certifié du tout.

# **Informations aux candidats (suite)**

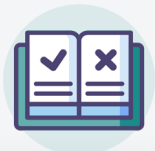

### **Le test de certification est propre à chacun (suite) :**

- Il est composé de questions qui sont des variantes de celles que vous avez déjà vues et réussies.
	- vous ne serez pas surpris.
	- attention : deux questions apparemment identiques auront des réponses différentes car les variantes comportent des fichiers ou des "mots magiques" différents.
		- il faut donc refaire les manipulations lors de la certification, même si vous vous souvenez de la réponse que vous aviez trouvée.
	- Vous pourrez retrouver des questions en **[mode focus](https://support.pix.org/fr/support/solutions/articles/15000042775-ai-je-le-droit-de-m-aider-d-internet-pour-r%C3%A9pondre-aux-questions-)** dans votre test. Vous ne serez donc pas autorisé à quitter la page et faire des recherches pour répondre à ces questions. Si vous rencontrez une situation où vous êtes dans l'obligation de sortir de la page de test (fermeture dune fenêtre externe par exemple), prévenez immédiatement votre surveillant, avant de cliquer.
- Vous pouvez passer une question, attention, **celle-ci ne reviendra pas**.
- Le **nombre de question** dépend du nombre de compétences sur lesquelles vous vous êtes positionné. Il y a 3 questions maximum par compétence évaluée. Votre test peut donc comporter entre 15 et 48 questions.

## **Comment se déroule le test de certification ?**

- Vous passez le test de certification sur un ordinateur différent de votre ordinateur habituel ; vous y trouverez tout ce qui est nécessaire pour réussir les épreuves.
	- Si un logiciel vous semble manquer pour ouvrir un fichier de type peu courant, cela signifie qu'il existe un service en ligne qui permet d'ouvrir ces fichiers et de réussir la question : c'est à vous de le trouver !
- Pour certaines questions, vous pouvez naviguer librement sur le web et utiliser l'ordinateur comme vous le faites d'habitude pour réaliser les épreuves. Pour les questions en mode focus, vous devrez y répondre seulement par vos connaissances, sans quitter la page de test.
- En revanche il est interdit de communiquer avec quelqu'un par quelque moyen que ce soit et, bien sûr, d'utiliser une "anti-sèche" quelle que soit sa forme (papier ou en ligne).

## **Qu'obtient-on à l'issue du test de certification ?**

### **Le certificat Pix est un profil Pix certifié :**

- Il indique le niveau certifié pour chaque compétence et le nombre de Pix certifiés.
- La certification peut être invalidée si vous réussissez trop peu d'épreuves : cela signifie que votre profil Pix établi préalablement ne reflète pas votre niveau réel.
- Le niveau certifié pour une compétence peut être inférieur à celui de votre profil Pix préalable, si vous ratez une épreuve pour cette compétence par exemple.

### **Vos résultats apparaîtront dans votre compte Pix :**

- Il faudra attendre que le prochain jury Pix les valide.
- Vous les retrouverez en cliquant sur « [Mes certifications](https://app.pix.fr/mes-certifications) » dans le menu déroulant sous le nom de votre compte, en haut à droite de la page Pix.
- Votre centre de formation vous a prescrit cette certification ? A ce titre il recevra également vos résultats.

### **Besoin d'informations complémentaires ?**

N'hésitez pas à consulter les vidéos [La certification Pix, ce qu'il faut savoir](https://www.dailymotion.com/video/x78gwjv) et [La certification Pix en pratique.](https://www.dailymotion.com/video/x78gx92) Contact utile après la session de certification : [jury@pix.fr](mailto:%20jury%40pix.fr?subject=) pour poser vos questions, porter une éventuelle réclamation.

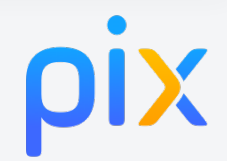